# 2 to 1 DVI―DVI Selector D7021

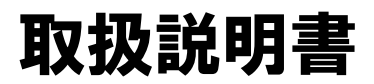

このたびは、D7021(2 to 1 DVI-DVI Selector)をお買い上げいただきありがとうございました。 ご使用の前に、正しく安全にお使いいただくため、この取扱説明書を必ずお読みください。 お読みになったあとは、大切に保管し、必要なときお読みください。

注意

- 本書の内容の一部または全部を無断で転載することは禁止されております。
- 本書内容及び、本書に記載されているハードウェア・ソフトウェアの仕様については、将来予告なしに変更することがあります。
- 本製品 (ハードウェア・ソフトウェア・マニュアルを含む) を運用した結果の影響については責任を負いかねますので、ご了承 願います。

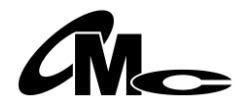

# 安全のために必ずお守りください

■誤った取扱いをしたときに生じる危険とその程度を、 $\hat{\triangle}$ 警告、 $\hat{\triangle}$ 注意 の表示で区分して説明しています。

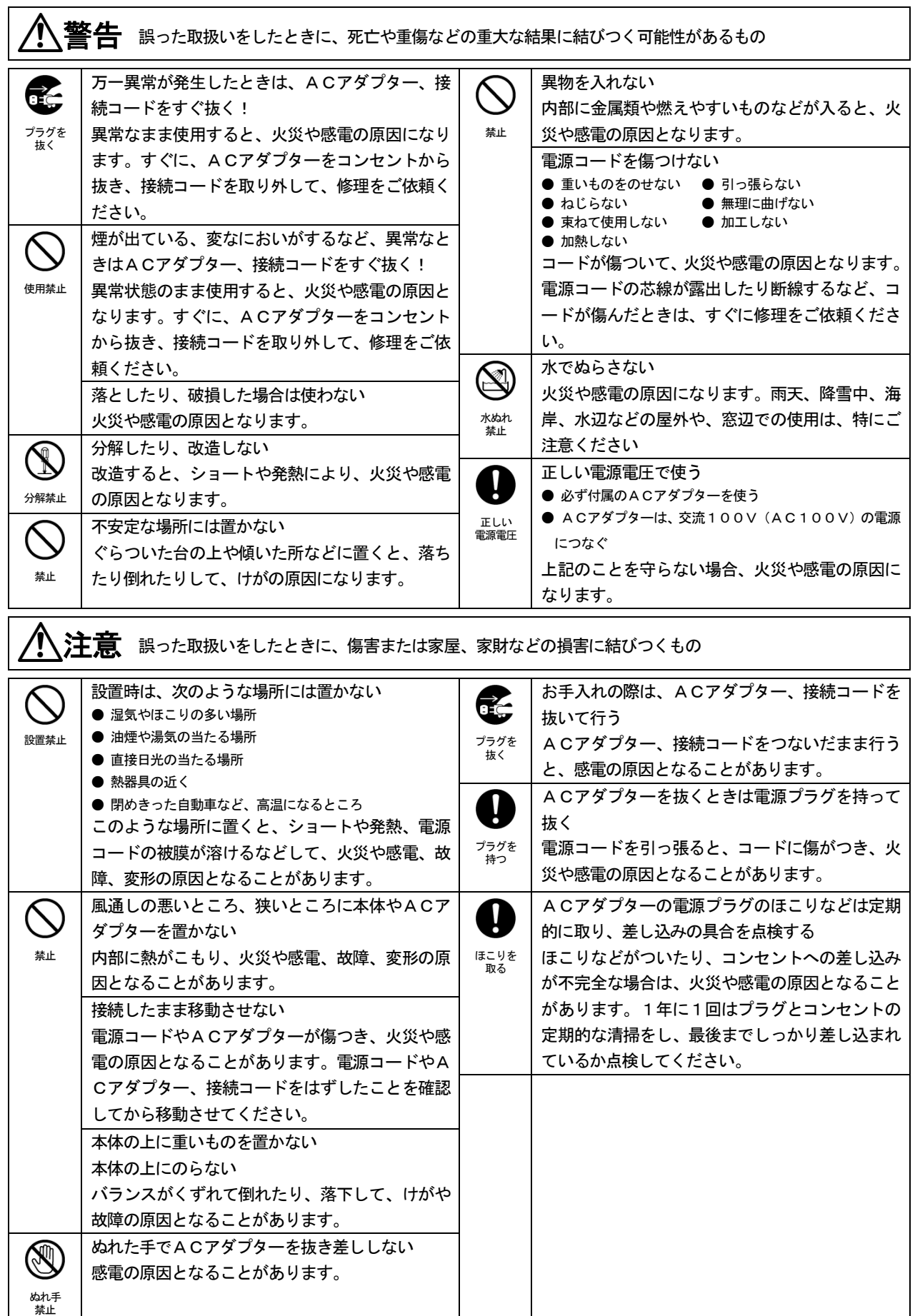

#### 特長

- パネルリンク (TMDS)映像信号を2系統から選択して出力できます。
- **本機1台当たり、5mのケーブルドライブが行えます。**
- 電源供給は、ACアダプタで行います。
- 弊社製同シリーズ(D8011等)を使用することにより、ケーブル延長や入力形式変更が安易に行えます。

### 仕様

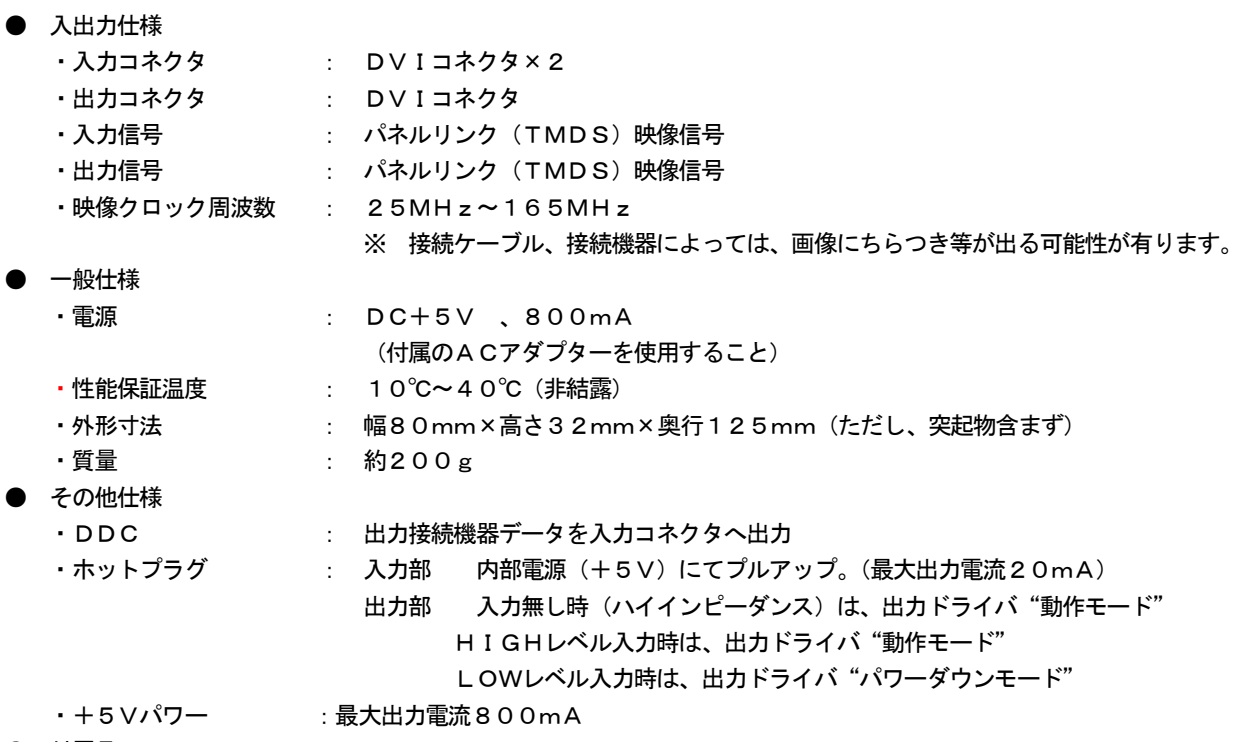

- 付属品
	- ・ACアダプター DC5V 2A
- ・取扱説明書
- オプション
	- ・DVIケーブル

## 各部の名称と役割

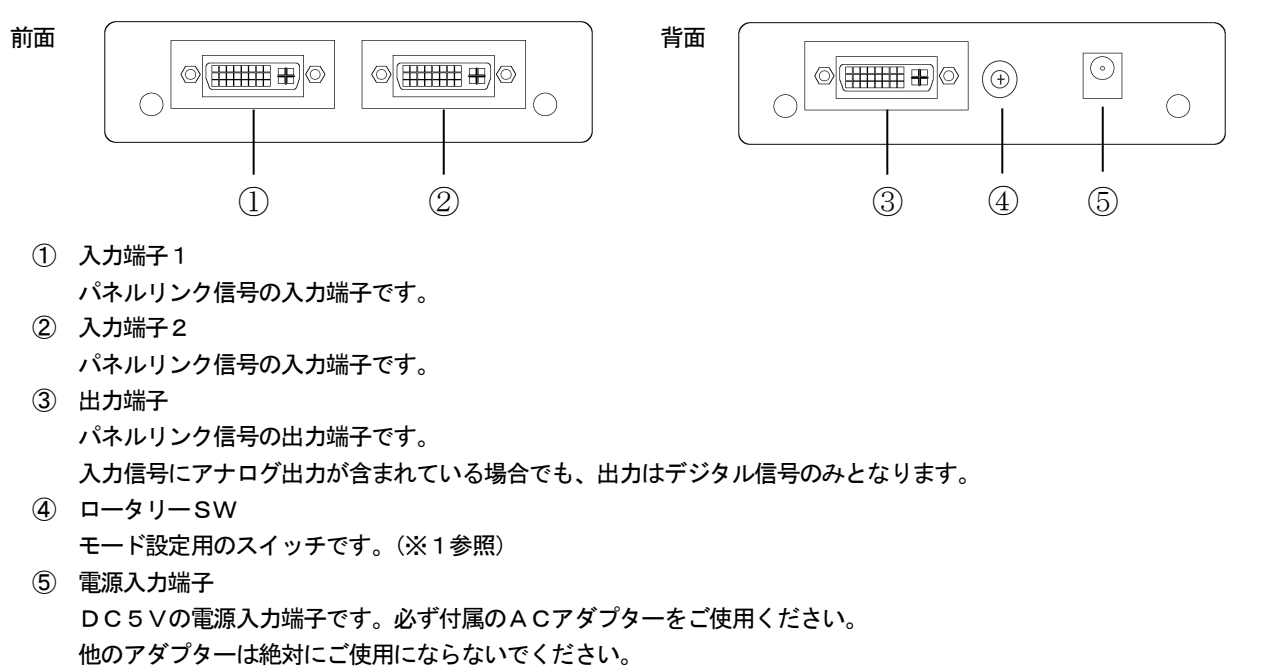

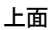

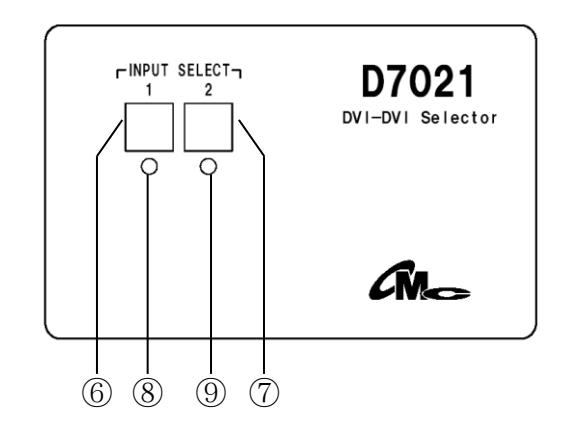

⑥ 入力選択SW1

入力信号選択スイッチです。押すことにより、出力信号を入力1に切り替えます。 又、長押し(4秒以上)する事により、選択音の有り/無しを切り替えることができます。 入力選択SW2と同時に長押しすることにより、キーロックのON/OFFを切り替えることができます。 ⑦ 入力選択SW2 入力信号選択スイッチです。押すことにより、出力信号を入力2に切り替えます。 又、長押し(4秒以上)する事により、選択音の有り/無しを切り替えることができます。 入力選択SW1と同時に長押しすることにより、キーロックのON/OFFを切り替えることができます。 ⑧ 入力選択LED1

- 入力信号1が選択されているとき点灯します。 選択音有りの場合"緑"、無しの場合"橙"、又キーロックONの場合"赤"となります。 又、LED1. 2共に"橙 点滅"の場合、DDC取得エラーの表示となります。(※1参照) ⑨ 入力選択LED2
- 入力信号2が選択されているとき点灯します。 選択音有りの場合"緑"、無しの場合"橙"、又キーロックONの場合"赤"となります。 又、LED1. 2共に"橙 点滅"の場合、DDC取得エラーの表示となります。(※1参照)
- ※1 ロータリーSW設定
	- ① ロータリーSWを"0"に設定した場合 電源起動時に接続されているモニターのDDC情報を取得し、各入力に同様のデータを与えます。(特許出願中) データが無い場合や取得に失敗したときは、両LEDの橙が点滅を行います。 この時、操作は行えませんので、接続状態の確認等を行ってください。
	- ② ロータリーSWを"1"に設定した場合 接続されているモニターのDDCは取得しません。 内蔵のDDC情報を各入力にデータとして与えます。 モニターにデータが無い場合や取得に失敗する場合は、このモードに設定してください。

#### その他

① ラストメモリー機能\_ 電源をOFFにした最終状態を記憶し、次回起動時に同様の状態で起動します。

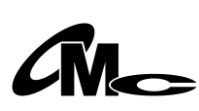

大阪マイクロコンピュータ株式会社 大阪府岸和田市磯上町3-11-7 TEL(072)422-2067(代)